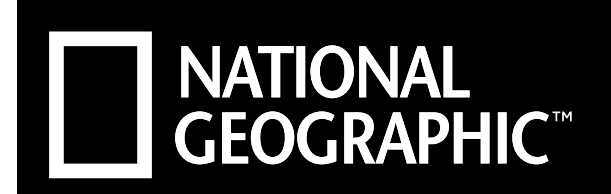

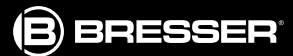

# 4HB@4GF><  $C\!S\!S\!F$  >BC

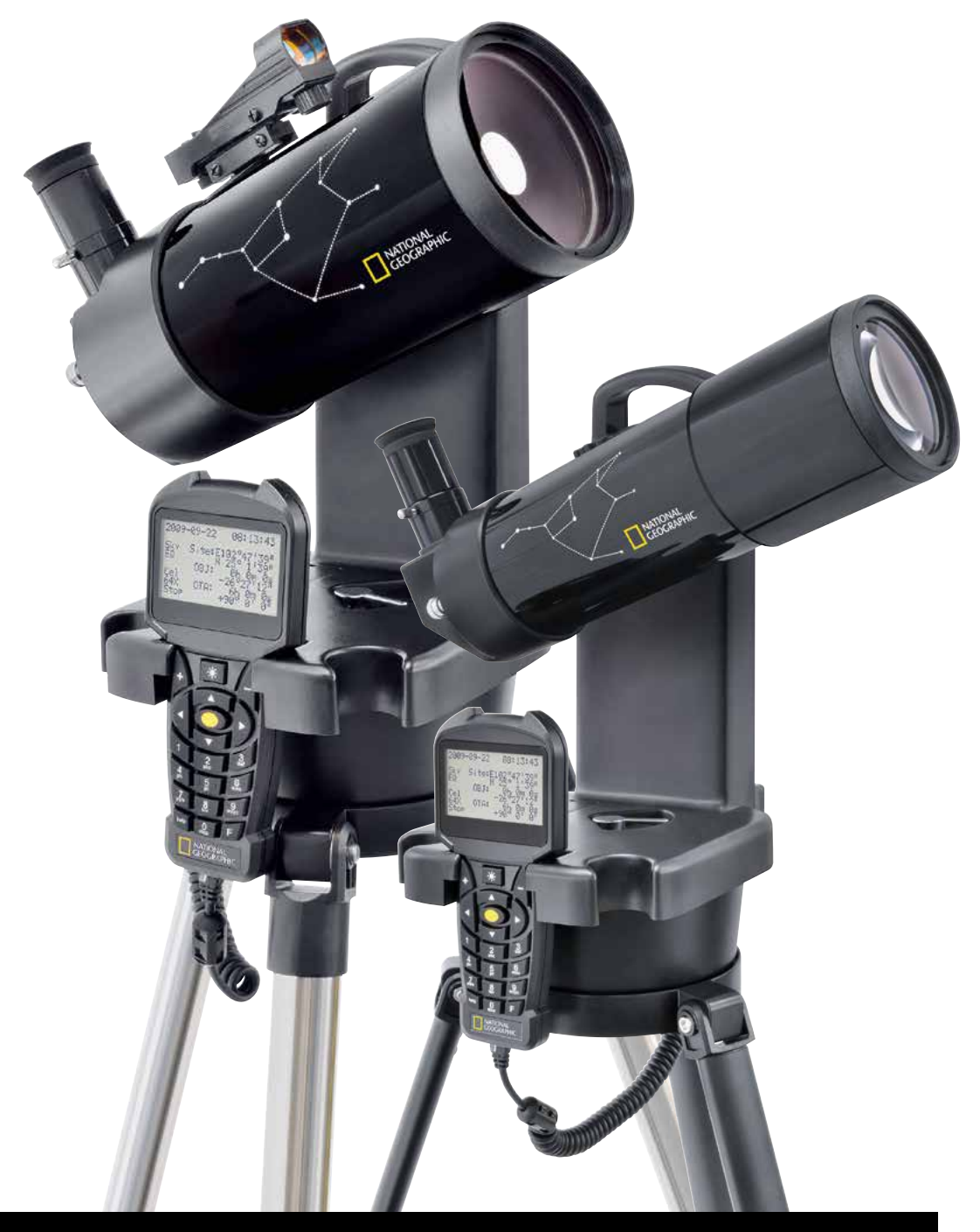

HchgYmTen<sup>1</sup>bi Ta]X

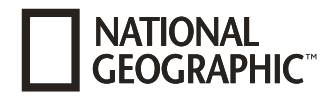

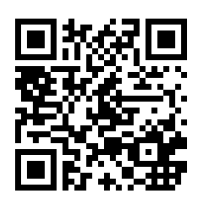

www.bresser.de/download/Stellarium

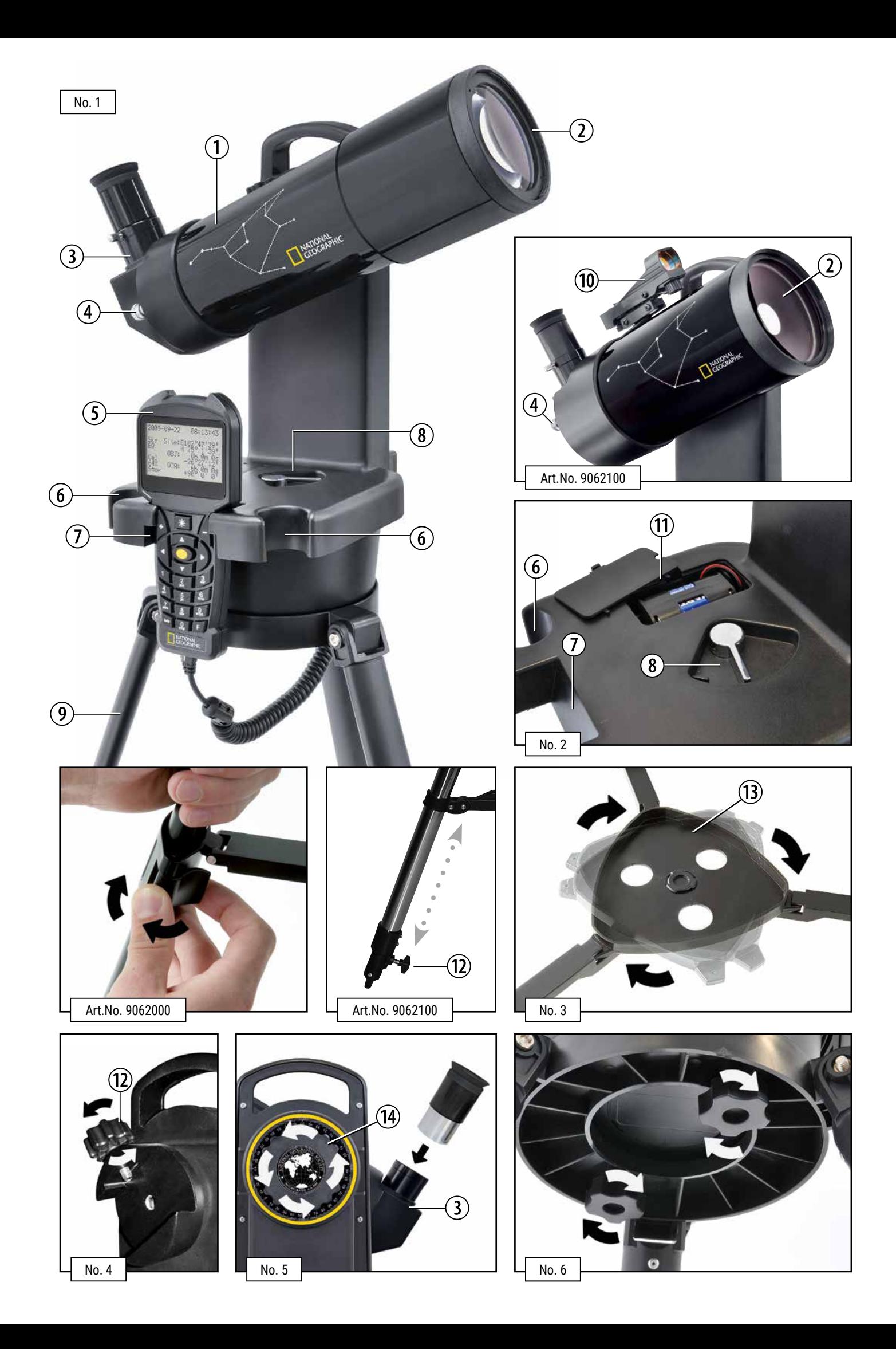

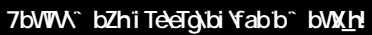

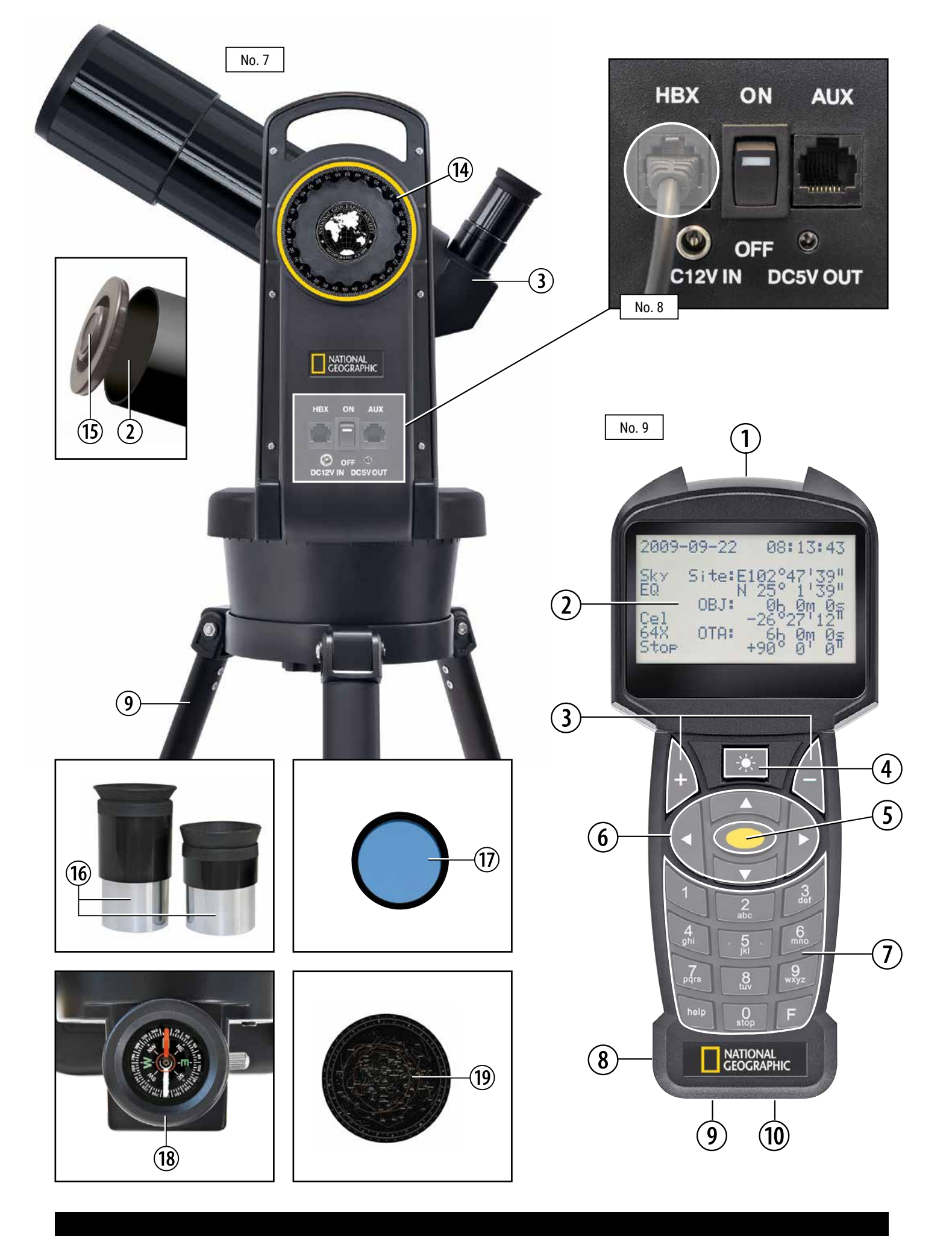

# SADRŽAJ

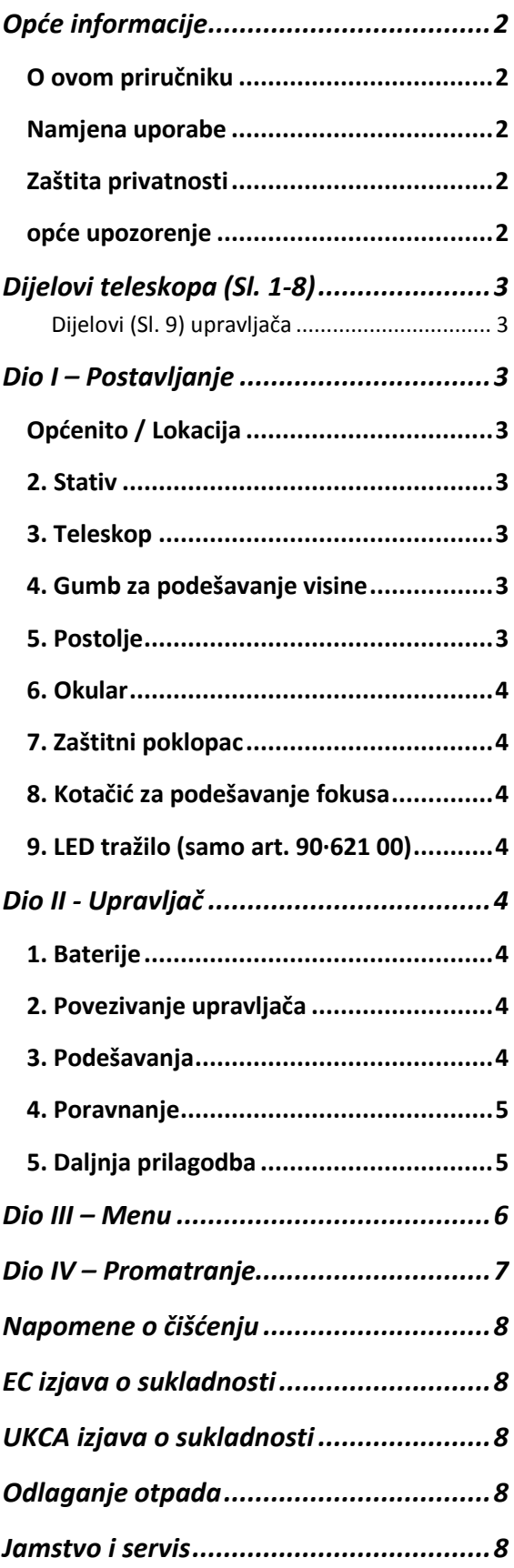

# <span id="page-5-0"></span>OPĆE INFORMACIJE

## <span id="page-5-1"></span>O OVOM PRIRUČNIKU

Pažljivo pročitajte sigurnosne upute u ovom priručniku. Kako biste izbjegli oštećenje uređaja i rizik od ozljeda, koristite ovaj proizvod samo kako je opisano u priručniku. Držite priručnik s uputama tako da lako možete potražiti informacije o svim funkcijama vašeg teleskopa.

#### <span id="page-5-2"></span>NAMJENA UPORABE

Ovaj je proizvod namijenjen samo za privatnu upotrebu. Razvijen je za uvećani prikaz stvari u prirodi.

## <span id="page-5-3"></span>ZAŠTITA PRIVATNOSTI

Ovaj je uređaj namijenjen samo za privatnu upotrebu. Molimo vas, poštujte privatnost drugih ljudi. Nemojte koristiti uređaj za narušavanje privatnosti drugih osoba.

#### <span id="page-5-4"></span>OPĆE UPOZORENJE

#### **OPASNOST OD SLJEPOĆE**

Nikada ne upotrebljavajte ovaj uređaj da biste gledali direktno u sunce ili u neposrednu blizinu Sunca. Ako to učinite, može doći do opasnosti od sljepoće.

#### **OPASNOST OD GUŠENJA**

Djeca bi trebala koristiti uređaj samo pod nadzorom odraslih. Držite ambalažni materijal, poput plastičnih vrećica i gumenih traka, izvan dohvata djece, jer predstavljaju opasnost od gušenja.

#### **RIZIK OD POŽARA**

Uređaj, posebno leće, ne stavljajte na izravnu sunčevu svjetlost. Koncentracija svjetlosti mogla bi izazvati požar.

#### **PAŽNJA**

Ne rastavljajte uređaj. U slučaju kvara, molim obratite se svom prodavaču. Prodavač će kontaktirati servisni centar i poslati uređaj na popravak, ako je potrebno.

Ne izlažite uređaj visokim temperaturama.

#### **OPASNOST OD STRUJNOG UDARA**

Ovaj uređaj sadrži elektroničke komponente koje rade napajajući se električnom energijom (izravno napajanje i/ili baterije). Djeca bi trebala koristiti uređaj pod nadzorom odrasle osobe. Koristite uređaj samo kako je opisano u ovom priručniku kako bi ste umnajili opasnost od strujnog udara.

#### **RIZIK OD KEMIJSKIH OPEKOLINA**

Držite baterije izvan dohvata djece! Provjerite jeste li ispravno umetnuli baterije. Prazne ili oštećene baterije mogu izazvati opekline ako dođu u dodir s kožom. Stoga, ako je potrebno, nosite odgovarajuće rukavice kao zaštitu.

#### **RIZIK OD POŽARA/EKSPLOZIJE**

Ne izlažite uređaj visokim temperaturama. Koristite samo preporučene baterije. Nemojte kratko spajati uređaj ili baterije niti ih bacati u vatru. Pretjerano izlaganje izvoru topline ili nepravilno rukovanje može izazvati kratki spoj, požar ili eksploziju.

# <span id="page-6-0"></span>DIJELOVI TELESKOPA (SL. 1-8)

Pribor se može razlikovati ovisno o modelu.

- 1. Teleskopska cijev
- 2. Otvor cijevi
- 3. Okularna cijev
- 4. Kotač za podešavanje fokusa
- 5. Upravljač
- 6. Držač okulara
- 7. Nosač upravljača
- 8. Azimutalna kočnica
- 9. Stativ (tripod)
- 10. LED tražilo (uz Art. No. 90-621 00)
- 11. Odjeljak za baterije
- 12. Vijak za učvršćivanje
- 13. Ladica za pribor
- 14. Gumb za podešavanje visine
- 15. Zaštitini poklopac
- 16. Okular
- 17. Mjesečev filter
- 18. Kompas
- 19. Zvjezdana mapa

## <span id="page-6-1"></span>DIJELOVI (SL. 9) UPRAVLJAČA

- 1. Izvor crvene svjetlosti
- 2. Zaslon upravljača
- 3. Plus/minus tipka
- 4. Osvjetljenje
- 5. Središnja tipka
- 6. Tipke sa strelicama
- 7. Brojčana tipkovnica
- 8. Mini USB port
- 9. RJ-45 port
- 10. RJ-22 port

#### **NAPOMENA:**

Priključci upravljača (8, 9 i 1 0) pripremljeni su za budući razvoj, trenutno nisu aktivni. Trenutno nema dostupnih drugih dodataka (npr. serijski kabel itd.). Više informacija o daljnjem razvoju ovog proizvoda možete pronaći na sljedećoj web stranici www.bresser.de/download/ automatic\_telescopes

#### **Preuzimanje softvera:**

www.bresser.de/ download/Stellarium

# <span id="page-6-2"></span>DIO I – POSTAVLJANJE

# <span id="page-6-3"></span>OPĆENITO / LOKACIJA

Prije nego što započnete sklapanje morate odabrati prikladnu mjesto za vaš teleskop.

Pomoći će vam ako ovaj uređaj postavite na mjesto gdje ga imate jasan pogled na nebo, stabilnu podlogu i dovoljno prostora okolo vas.

Prvo izvadite sve dijelove iz ambalaže. Provjerite pomoću dijagrama, jesu li svi dijelovi tamo.

#### **NAPOMENA**

Važno: Samo pritegnite vijke. Nemojte pretjeravati i pritegnuti ih snažno.

# <span id="page-6-4"></span>2. STATIV

Izvadite tronožac (9) iz kutije. Pažljivo otvorite noge i postavite tronožac na ravnu površinu. Postavite ladicu za pribor (13) na središnji dio i okrećite dok ne sjedne na mjesto (fig. 3).

#### **NAPOMENA:**

Nemojte zaboraviti ukloniti ladicu za pribor prije sklapanja stativa.

# <span id="page-6-5"></span>3. TELESKOP

Otpustite vijak {12) na nosaču tako da bude potpuno uvučen (br. 4). Postavite teleskop na nosač i zategnite vijak. Provjerite je li logo National Geographica uspravan.

# <span id="page-6-6"></span>4. GUMB ZA PODEŠAVANJE VISINE

Olabavite okomiti gumb okretanjem u smjeru suprotnom od kazaljke na satu, poravnajte cijev optičkog teleskopa (1) vodoravno i ponovno zategnite gumb (fig. 5).

# <span id="page-6-7"></span>5. POSTOLJE

Postavite rupe za montiranje postolja na vijke za montiranje stativa i zategnite ih (fig. 6).dijagonalno ogledalo. Zategnite vijak (Sl. 8, X) na spojnoj cijevi okulara.

# <span id="page-7-0"></span>6. OKULAR

Izvadite jedan okular iz držača okulara (6) i umetnite ga u cijev okulara (3). Zategnite pričvrsne vijke (br. 5). Prvo stavite okular s najvećom žarišnom duljinom (npr. 20 il 25 mm). Iako ćete dobiti najmanje povećanje, biti će vam lakše fokusirati predmet kojeg želite gledati. Nakon toga možete postupno prijeći na okulare s manjim žarišnim Duljinama. Možda će biti potrebno prilagoditi fokus.

# <span id="page-7-1"></span>7. ZAŠTITNI POKLOPAC

Uklonite poklopac (15) koji štiti leću objektiva sa teleskopske cijevi (2).

# <span id="page-7-2"></span>8. KOTAČIĆ ZA PODEŠAVANJE FOKUSA

Da bi ste fokusirali objekt promatranja prvi put kada koristite teleskop, koristite se kotačićem za podešavanje fokusa (4). Odaberite orijentir koji možete dobro vidjeti i okrećite kotačić dok ne fokusirate objekt. Zapamtite, objekt koji treba Promatrati ne smije biti bliže od 20 metara.

# <span id="page-7-3"></span>9. LED TRAŽILO (SAMO ART. 90·621 00)

Teleskop (Art. Br. 90-62100) opremljen je LED tražilom (1 0). LED tražilo projicira crvenu točku na viziru kako bi vam pomoglo u usmjeravanju teleskopa prema objektu promatranja.

Kod prve upotrebe uklonite plastičnu zaštitu na bateriji kako bi mogli koristiti LED tražilo. Da biste koristili tražilo, morate ga poravnati s teleskopskom cijevi. Da biste to postigli, usmjerite teleskop na orijentir udaljen nekoliko stotina metara i centrirajte ga u vidnom polju koristeći okular s malim povećanjem (npr. 20 mm ili 25 mm). Uključite LED tražilo i podesite ga pomoću vijaka za poravnanje tražila.

# <span id="page-7-4"></span>DIO II - UPRAVLJAČ

# <span id="page-7-5"></span>1. BATERIJE

Uklonite poklopac odjeljka za baterije (11), koji se nalazi na gornjoj strani baze nosača i umetnite baterije u njihov držač (fig. 2). Koristite 6 AA baterija. Provjerite polaritet baterija. Stavite držač u odjeljak i zatvorite poklopac. Nemojte koristiti punjive baterije.

# <span id="page-7-6"></span>2. POVEZIVANJE UPRAVLJAČA

Uvjerite se da je prekidač na upravljaču za uključivanje/isključivanje u isključenom položaju (fig. 8). Skinite upravljač sa nosača (7) i uključite jedan kraj kabela u priključak s oznakom "HBX", a drugi u RJ-45 port. Okrenite prekidač na položaj uključeno. Zaslon upravljača trebao bi zasvijetliti, popraćen zvukom.

# <span id="page-7-7"></span>3. PODEŠAVANJA

#### VRIJEME I DATUM

Nakon što uključite upravljač, unesite datum i vrijeme. Učinite to navigacijom pomoću tipki sa strelicama i unosom brojeva pomoću numeričke tipkovnice (7). Kada završite, pritisnite središnju tipku (5), koja se nalazi između tipki sa strelicama.

#### LJETNO RAČUNANJE VREMENA

Ako je na snazi ljetno računanje vremena, odaberite status:on. Ako nije, odaberite status :off.

#### LOKACIJA

Kada se od vas zatraži vaša lokacija, možete odabrati grad u vašoj blizini odabirom opcije 'Država i grad' (Country & City) ili unesite svoje GPS koordinate odabirom 'Pozicije' (Custom Site).

Odaberite državu u kojoj se nalazite pomoću tipki sa strelicama gore i dolje. Zatim odaberite grad pomoću tipki sa strelicama lijevo i desno. Kada završite, upotrijebite središte tipku (5) za odabir lokacije.

Ako koristite određenu poziciju (Custom Site) unesite detalje na sljedeći način:

**Naziv (Name):** Unesite prilagođeni naziv za svoju lokaciju.

**Geografska dužina (Lon.):** Unesite geografsku dužinu svoje lokacije.

**Geografska širina (Lat.):** Unesite geografsku širinu svoj (Zone)e lokacije.

**Zona:** Unesite vremensku zonu svoje lokacije.

#### **Primjer:**

#### Name:

Berlin ; Lon.: E013° 25' ;

Lat: N52° 30' ; Zona: E01

Vremenska zona istočno od Greenwicha (Time zone east of Greenwich):

#### E01-E12

Vremenska zona zapadno od Greenwicha (Time zone west of Greenwich):

#### W01-W12

Vremenska zona Greenwicha (Greenwich time zone) (GMT):

EOO ili WOO

#### OTA (Optical Tube Assembly) Zero

Ovdje će se od vas tražiti da navedete orijentaciju teleskopa.

U polje Azi: unesite '000'.

U polje Ait: unesite '00'.

Otvorite gumbe za zaključavanje visine i azimuta. Podesite teleskop tako da je otvor cijevi (2) usmjeren točno prema sjeveru i u ravni je. Preporuča se da koristite priloženi kompas (18) i libelu kako biste provjerili je li uređaj točno postavljen. Možete staviti kompas u priključak okulara (3). Zatim ponovno zategnite gumbe za zaključavanje.

#### <span id="page-8-0"></span>4. PORAVNANJE

Da biste koristili Go To način (mode) vašeg teleskopa, morate ispravno poravnati teleskop kako bi znao gdje je usmjeren kada je uključen. Postoje tri načina za usmjeravanje vašeg teleskopa: poravnanje s jednom, dvije i tri zvijezde.

**Korak 1:** Za početak poravnanja pritisnite središnju tipku (5) na upravljaču i odaberite prvu opciju izbornika, 'Telescope Align'. Tamo ćete moći birati

između jedne, dvije i tri zvijezde. Što više zvijezda koristite za poravnanje, veća je preciznost zakretanja vašeg teleskopa.

## PORAVNANJE S JEDNOM ZVIJEZDOM (ONE-STAR ALIGNMENT):

**Korak 2:** Nakon što odaberete ovu opciju, od vas će se tražiti da odaberete ciljanu zvijezdu. Softver će odabrati zvijezdu koja je vrlo vidljiva na noćnom nebu. Ako znate za zvijezdu koju možete vidjeti golim okom, možete je odabrati tipkama sa strelicama gore i dolje, a zatim je potvrdite središnjom tipkom (5). U u većini slučajeva htjeti ćete odabrati prvu ponuđenu opciju. Učinite to pritiskom središnje tipke (5).

**Korak 3:** Teleskop će se sada okrenuti prema toj zvijezdi i zatražiti će vas da ga centrirate u vidnom polju, što možete učiniti pomoću tipki sa strelicama. Zvijezda koju fokusirate je najsjajnija zvijezda u području u kojem je usmjeren vaš teleskop. Kada je zvijezda u sredini, potvrdite položaj središnjom tipkom (5). Teleskop je sada poravnat.

# PORAVNANJE S DVIJE I TRI ZVIJEZDE (TWO- AND THREE-STAR ALIGNMENT):

Postupak je sličan poravnanju s jednom zvijezdom. Jedina razlika je u tome što ćete morate ponoviti korake 2 i 3 dvaput ili triput, ovisno o vrsti poravnanja koje ste odabrali.

#### **NAPOMENA:**

Ako ste poravnali teleskop, nemojte ga pomicati ručno. Koristite tipke sa strelicama tipke na upravljaču za podešavanje. Ako ga pomaknete ručno ili promijenite orijentaciju stativa, teleskop se mora ponovno namjestiti.

#### <span id="page-8-1"></span>5. DALJNJA PRILAGODBA

#### CILJNA SINKRONIZACIJA (TARGET SYNC):

Ovom metodom možete dodatno poboljšati usmjeravanje teleskopa. Nakon podešavanja prema zvijezdi možete precizno centrirati objekt u vidnom polju. Pritisnite središnju tipku (5) i odaberite 'Telescope Align', zatim 'Target Sync'.

Teleskop će se poravnati s tom metom i imati preciznije pozicioniranje za daljnje ciljeve koje želite promatrati.

#### KOREKCIJA ZAZORA (BACKLASH CORRECTION):

Možete poboljšati preciznost teleskopa treniranjem korekcije zazora od osi. To se mora učiniti zasebno za svaku os i nije potrebno u većini slučajeva.

Jednostavno idite na glavni izbornik pritiskom na središnju tipku (5) i odaberite 'Teleskop Align', a zatim 'RA BKiash Corr.' za podešavanje željene osi uspona (vodoravna os) ili 'DEC BKiash Corr.' za podešavanje osi deklinacije (vertikalna os). Zatim slijedite upute na zaslonu.

# <span id="page-9-0"></span>DIO III – MENU

#### INITIAL START - INICIJALNE POSTAVKE

Welcome screen Date and Time - Datum i vrijeme Daylight saving - Ljetno računanje vremena Status: off - Status Status: on Custom Site - Pozicija Name: - Ime pozicije Lon: - Geogravska dužina Lat: - Geografska širina Zone: - Zona Country & City - Zemlja i grad Country: up and down - Zemlja, izbor strelicama gore - dolje City: left and right, Grad, izbor strelicama lijevo desno OTA Zero

#### TELESCOPE ALIGN - PODEŠAVANJE TELESKOPA

One Star Align - Poravnanje s jednom zvijezdom Two Star Align - Poravnanje s dvije zvijezde Three Star Align - Poravnanje s tri zvijezde Target Sync - Ciljna sinkronizacija RA BKiash Corr. - podešavanje željene osi uspona DEC Bklash Corr. - podešavanje osi deklinacije

#### NAVIGATION – NAVIGACIJA

Solar System Constellation Famous Star Messier Catal. NGC Catalog. IC Catalogue Sh2 Catalog. Bright Star Cat SAO Star Catal. Customer Objects Input RA and DEC

#### **UTILITIES**

Current Objects Object Rise/Set Curr. Lunar Phase Timer Alarm Eyepiece FOV Eyepiece Magn. Display lllumin. Parkposition

#### **SETUP**

Time and Date Daylight Saving Site Setting -Country & City -Custom Site -GPS coordinates Sky/Land -Sky Target -Land Target AZ I EQ -Alt Telescope -Equ Telescope Telescope Mount Tracking Rate -Star Speed -Solar Speed -Moon Speed -Customize Speed Language Telescope Model Reset

# <span id="page-10-0"></span>DIO IV – PROMATRANJE

Nakon poravnanja teleskopa, motori u nosaču početi će pomicati teleskop tako da se Zemljina rotacija kompenzira i objekti ostanu u vidnom polju teleskopa.

#### **NAPOMENA:**

Ako ste poravnali teleskop, nemojte ga pomicati ručno. Koristite tipke sa strelicama tipke na upravljaču za podešavanje. Ako ga pomaknete ručno ili promijenite orijentaciju stativa, teleskop se mora ponovno namjestiti.

Nakon što ste usmjerili teleskop, možete ga okrenuti prema svakom objektu na nebu pritiskom na središnju tipku (5) upravljača i odabirom opcije 'Navigation' iz izbornika. Odaberite željeni katalog objekata iz izbornika pomoću tipki sa strelicama. Pritisnite središnju tipku (5) za potvrdu odabira. Kada odaberete katalog objekata, biti će prikazan prvi objekt kataloga. Možete promijeniti trenutno prikazani objekt pritiskom natipke sa strelicama, gore - dolje. Odaberite objekt koji želite gledati teleskopom pritiskom na središnju tipku (5). Teleskop će se tada okrenuti u tu poziciju.

#### PRIMJER: PROMATRAJMO JUPITER.

Jupiter je vidljiv u različitim dijelovima svijeta u različito vrijeme, ovisno o mjestu, dobu godine i lokalnim uvjetima. Ako je vidljiv s vaše lokacije i teleskop je poravnat, možete odabrati Jupiter slijedeći ove korake.

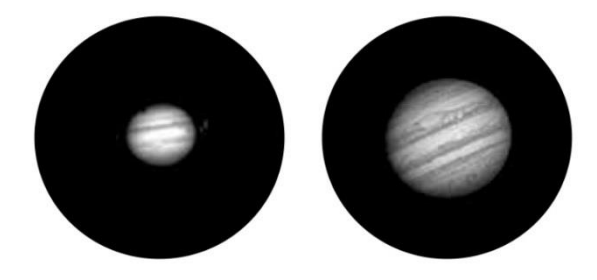

Pritisnite središnju tipku (5) na upravljaču i odaberite opciju 'Navigation' pomoću tipki sa strelicama te zatim pritisnite središnju tipku (5) za potvrdu. Zatim odaberite opciju izbornika 'Solar system' i koristeći se tipkama sa strelicama pronađite Jupiter. Odaberite Jupiter pritiskom na središnju tipku (5). Nakon što odaberete Jupiter, vaš teleskop će se automatski okrenuti prema Jupiteru. Kada teleskop dosegne Jupiterov položaj, glasan zvučni signal će vas upozoriti da je teleskop završio s pozicioniranjem. Tada možete započeti svoje promatranje.

**Formula for calculating magnification:** Focal length (Telescope) ÷ Focal length (Eyepiece) = Magnification Examples:

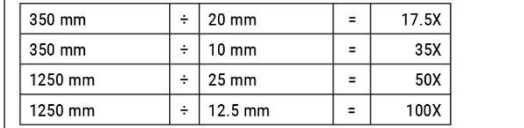

# <span id="page-11-0"></span>NAPOMENE O ČIŠĆENJU

Očistite okulare i leće samo mekom krpom koja ne ostavlja vlakna, poput krpe od mikrofibre. Da ne biste ogrebali leće, koristite samo blagi pritisak krpom za čišćenje. Da biste uklonili više tvrdokorne prljavštine, navlažite krpu za čišćenje otopinom za čišćenje naočala i nježno obrišite leće. Zaštitite uređaj od prašine i vlage. Nakon upotrebe, posebno pri visokoj vlažnosti, pustite uređaj da se aklimatizira kratko vrijeme, tako da se zaostala vlaga može raspršiti prije skladištenja.

# <span id="page-11-1"></span>EC IZJAVA O SUKLADNOSTI

Bresser GmbH je izdao "Izjavu o sukladnosti" u skladu s primjenjivim smjernicama i odgovarajućim standardima. Cijeli tekst EU izjave o sukladnosti dostupan je na sljedećoj internetskoj adresi: [www.bresser.de/download/9101003/CE/9101003\\_](http://www.bresser.de/download/9101003/CE/9101003_CE.pdf) [CE.pdf](http://www.bresser.de/download/9101003/CE/9101003_CE.pdf)

# <span id="page-11-2"></span>UKCA IZJAVA O SUKLADNOSTI

Bresser GmbH je izdao "Izjavu o sukladnosti" u skladu s primjenjivim smjernicama i odgovarajućim standardima. Cijeli tekst UKCA izjave o sukladnosti dostupan je na sljedećoj internetskoj adresi: [http://www.bresser.de/download/9101003/UKCA/](http://www.bresser.de/download/9101003/UKCA/9101003_UKCA.pdf) 9101003 UKCA.pdf

Bresser UK Ltd. Suite 3G, Eden House, Enterprise Way, Edenbridge, Kent TN8 6Hf, United Kingdom

# <span id="page-11-3"></span>ODLAGANJE OTPADA

Propisno odložite materijale za pakiranje, prema njihovoj vrsti, poput papira ili kartona. Obratite se lokalnoj službi za odlaganje otpada ili nadležnom tijelu za zaštitu okoliša za informacije o pravilnom odlaganju.

Ne bacajte elektroničke uređaje u kućno smeće! Prema Direktivi 2002/96/EC Europskog parlamenta o otpadnoj električnoj i elektroničkoj opremi i njegove prilagodbe njemačkom pravu, korišteni elektronički uređaji moraju se prikupljati odvojeno i reciklirati na ekološki prihvatljiv način. Prazne, stare baterije se moraju odložiti na propisano sabirno mjesto za sakupljanje baterija potrošača. Više

informacija o odlaganju uređaja ili baterija proizvedenih nakon 6. siječnja 2006. Možete saznati od vaše lokalne službe za zbrinjavanje otpada ili tijela za zaštitu okoliša. U skladu s propisima koji se odnose na baterije i punjive baterije, odlaganje istih u uobičajeni kućni otpad izričito je zabranjen. Obavezno odložite svoje iskorištene baterije u skladu sa zakonom — na lokalnom sabirnom mjestu ili na maloprodajnom tržištu. Odlaganje u kućni otpad krši Direktivu o baterijama. Baterije koje sadrže toksine označene su znakom i kemijskim simbolom.

# <span id="page-11-4"></span>JAMSTVO I SERVIS

Redovni jamstveni rok je 5 godina i počinje teći danom kupnje. Uvjete i detalje možete pogledati na: [www.bresser.de/warranty\\_terms](http://www.bresser.de/warranty_terms)